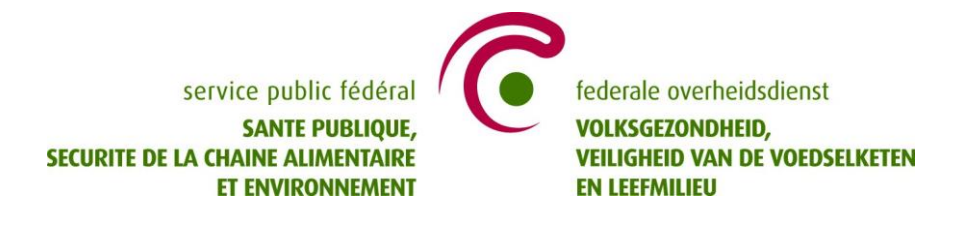

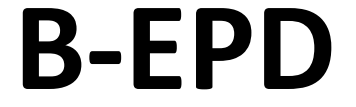

# **Quick guide for manufacturers and verifiers**

www.environmentalproductdeclarations.be

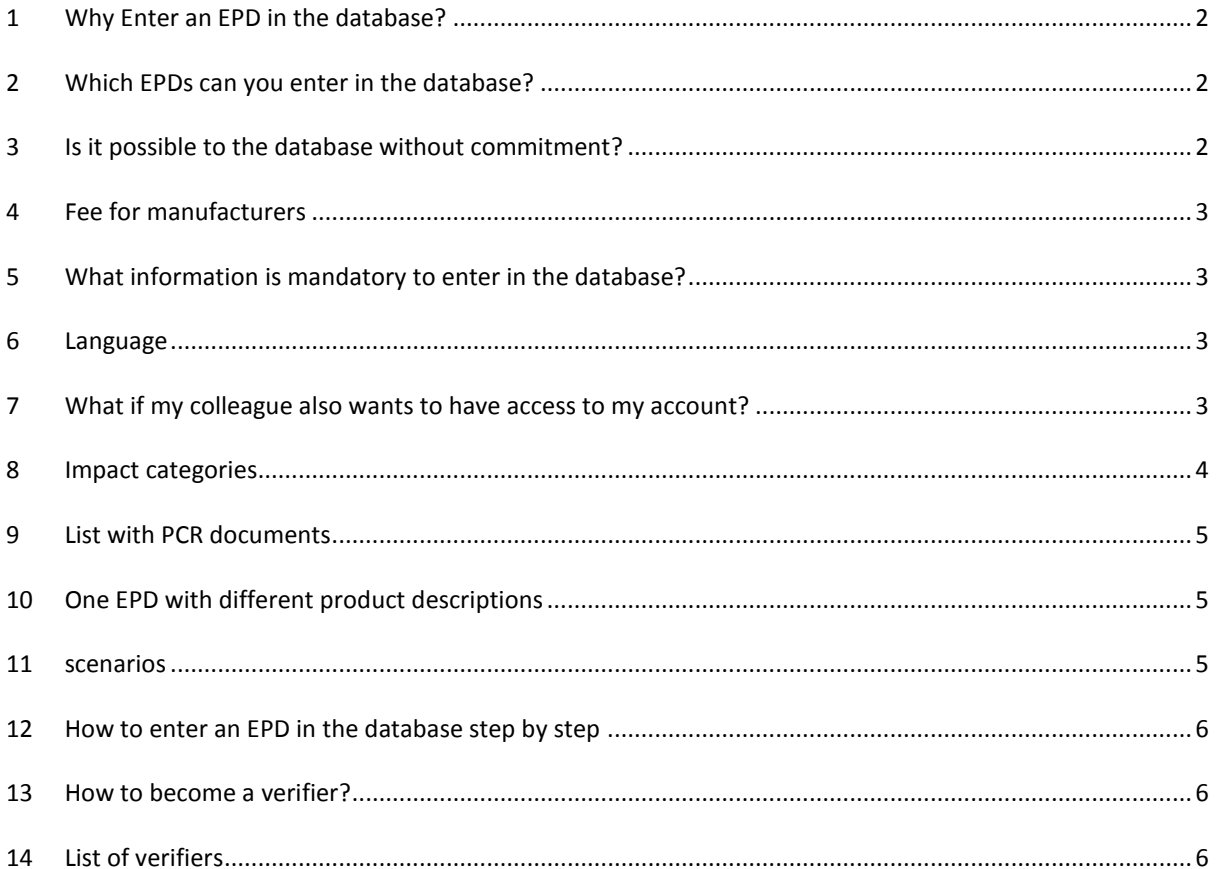

v.  $0.1 - 21.02.2017$ epd@environment.belgium.be

# <span id="page-1-0"></span>**1 WHY ENTER AN EPD IN THE DATABASE?**

1: If you want to put an environmental claim on your construction product, Belgian law makes it mandatory for manufacturers to enter an EPD in the database.

2: In Belgium a tool for the environmental assessment of construction products at building level will be available in 2017, being developed by the regional authorities. In a first phase this tool uses generic data, based on eco-invent data. Beginning of 2018 manufacturer specific data coming from the database will be integrated.

# <span id="page-1-1"></span>**2 WHICH EPDS CAN YOU ENTER IN THE DATABASE?**

The EPD shall be **compliant to the Belgian EPD Program** and therefor comply to all of following reference documents:

- EN 15804
- The Belgian horizontal PCR document
- Existing product specific European and Belgian PCR documents

The EPD shall be verified by a registered third party verifier. A list of registered verifiers is available on the website. The verifier uses the checklist and provides a certificate of verification. The format is detailed in the General Program Instructions.

Besides EPDs compliant to the Belgian EPD Program, also **other EPDs** can be entered in the database if they comply to all of following requirements:

- Compliant to EN 15804
- Verified by a third party verifier
- Established within one of following EPD Programs: HQE FDES, IBU, BRE EPD, AENOR, EPD International, MRPI, Eco-platform EPD

In **a transitional phase**, also following EPDs will be allowed:

- An EPD without intervention of a program operator
- Verified by a third party
- A certificate of verification attesting conformity to at least one of following situations:
	- 1. full conformity with EN 15804 and B-PCR (including modules A4, C2-3-4, D and additional indicators)
	- 2. full conformity with EN 15804 and B-PCR, including modules A4, C2-3-4, D, but without any additional indicators)
	- 3. full conformity with EN 15804; conformity with B-PCR not verified, including modules A4, C2-3-4, D, additional indicators and art. 9 2° and 3° of the RD
	- 4. full conformity with EN 15804, conformity with B-PCR not verified, including modules A4, C2-3-4, D, but without additional indicators and without art. 9 2° and 3° of the RD
	- 5. Conformity with EN 15804.

#### <span id="page-1-2"></span>**3 IS IT POSSIBLE TO THE DATABASE WITHOUT COMMITMENT?**

You can create an account and start experimenting in the database for free and without any obligation until you decide to click on "send EPD for approval" to the Federal Public Services.

As soon as you send it for approval, the official process starts and you will receive an invoice.

#### <span id="page-2-0"></span>**4 FEE FOR MANUFACTURERS**

The fee for manufacturers and federations is as follows:

200 EUR per EPD for a period of 5 years.

Starting from the  $6<sup>th</sup>$  EPD registered in the database the fee is degressive.

There is also a one-off fee of 150 EUR for creating an account.

#### <span id="page-2-1"></span>**5 WHAT INFORMATION IS MANDATORY TO ENTER IN THE DATABASE?**

A checklist with an overview of the fields to be completed can be found here: [www.environmentalproductdeclarations.be](http://www.environmentalproductdeclarations.be/)

Every manufacturer has the choice to make the environmental profile publicly visible or not.

# <span id="page-2-2"></span>**6 LANGUAGE**

The language of the EPD information entered in the database can be in Dutch, French or English.

If you want to make the EPD available in two or more languages, you have to register multiple versions of the EPD, including fee.

Another possibility is to enter multiple languages in the descriptive fields.

# <span id="page-2-3"></span>**7 WHAT IF MY COLLEAGUE ALSO WANTS TO HAVE ACCESS TO MY ACCOUNT?**

The responsible (local admin) can give access to his account to other persons under his responsibility.

This can be done in "My Enterprise" where you click on "Company users". Here you can add the other person.

Examples:

- The LCA expert
- The verifier
- A Colleague

# <span id="page-3-0"></span>**8 IMPACT CATEGORIES**

Following impact categories and models are mandatory for EPDs according to the Belgian EPD Program:

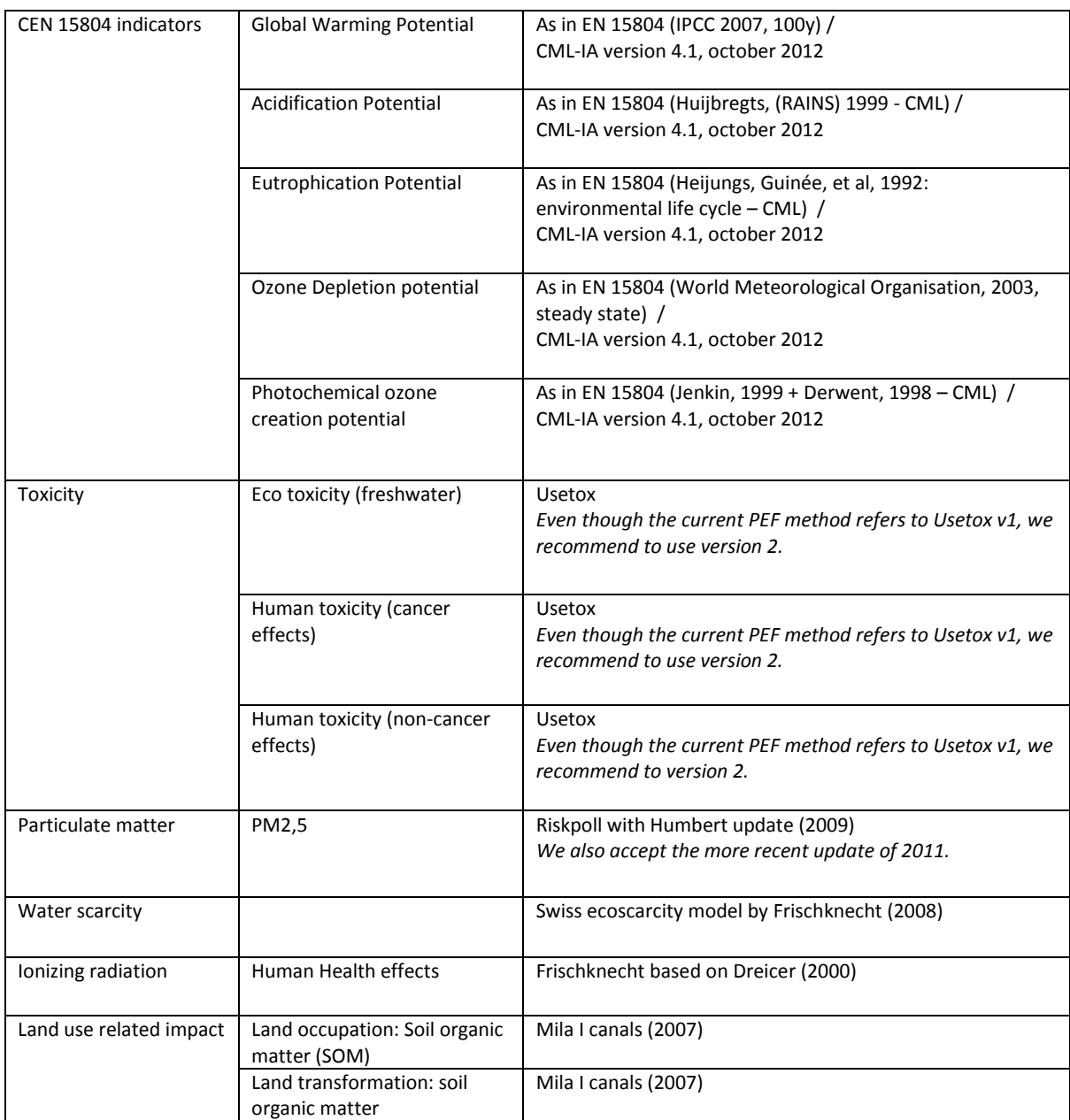

For the time being the building tool of the regional authorities also uses following impact categories. These impact categories can also be entered in the database.

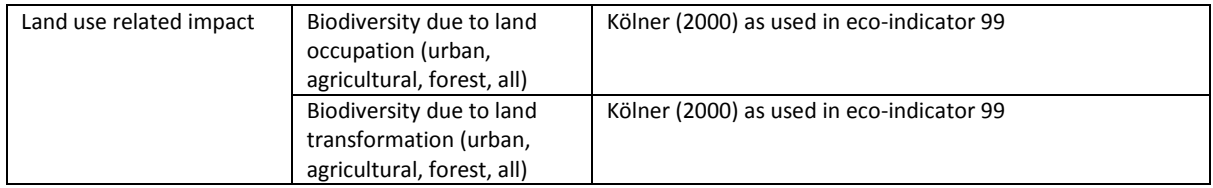

If the impact categories change over time, the registered EPD needs to be adapted only after its period of validity (5 years).

# <span id="page-4-0"></span>**9 LIST WITH PCR DOCUMENTS**

The list with registered PCR documents is published o[n http://www.health.belgium.be/en/belgian-epd](http://www.health.belgium.be/en/belgian-epd-programme-b-epd)[programme-b-epd](http://www.health.belgium.be/en/belgian-epd-programme-b-epd)

# <span id="page-4-1"></span>**10 ONE EPD WITH DIFFERENT PRODUCT DESCRIPTIONS**

The database allows to link multiple product descriptions to one environmental profile.

This implies a reduced cost as you only have to pay for the additional product description (50 EIR for a period of 4 years).

This can be useful in following situations:

- You have a product with multiple intended uses but with the same declared environmental impact and you want the architect to find your product via the different intended uses. E.g. an identical product which can be used for roof cover and for wall cladding.
- You have a product which comes in different dimensions, colours, commercial names, etc and you have an environmental profile covering all these different products.

# <span id="page-4-2"></span>**11 SCENARIOS**

The database requests you to complete the scenario description according to EN 15804 for those modules declared.

The BE-PCR provides default scenarios in case you can't provide your own specific scenario's.

The database makes it possible to add multiple scenario's to one EPD. This can be useful in following situations:

- You want to provide scenario's for different member states (e.g. EOL Netherlands, EOL Belgium, …)
- You want to provide 100% scenarios (100% incineration, ...)
- You want to provide different possibilities (e.g. transport to the construction yard can be done via road or via ship)

# <span id="page-5-0"></span>**12 HOW TO ENTER AN EPD IN THE DATABASE STEP BY STEP**

We recommend the manufacturer<sup>1</sup> to demonstrate his interest to the Program Operator via [epd@environment.be.](mailto:epd@environment.be) This way we can already interact early in the process – if necessary.

Prior to the introduction and management of your EPDs the responsible has to create an account, this is an online process via [www.environmentalproductdeclarations.be](http://www.environmentalproductdeclarations.be/) .

Once you have created your account:

- 1. Log in to the account you created and click "Create new EPD"
- 2. Complete the product description
- 3. Complete the environmental profile
- 4. [optional] Enter technical characteristics and/or emissions
- 5. Complete the production sites [remains confidential to the Federal Public Service]
- 6. Click "send for approval". Once you have sent an EPD for approval, the EPD is locked and you cannot change anything anymore. If we notice a mistake or error we will contact you and unlock the EPD again.
- 7. If we approve the EPD you receive an invoice by email.
- 8. Once the invoice is paid, your EPD is registered in the database.

# <span id="page-5-1"></span>**13 HOW TO BECOME A VERIFIER?**

Persons interested to become verifier shall comply to the requirements laid down in the Royal Decree and elaborated in the reference document available here:

#### <http://www.health.belgium.be/nl/b-epd-verifierende-personen>

They shall introduce a file to the Federal Authorities, who will assess the candidate person regarding his/her conformity to the Royal Decree. The Federal Authorities also request an advice from an independent committee.

When the assessment turns out positive the person will be added to the list of registered third party verifiers after payment of a fee.

The fee is 1.600 EUR for the first period of four years. The fee for the next periods is 800 EUR.

#### <span id="page-5-2"></span>**14 LIST OF VERIFIERS**

**.** 

The list with registered verifiers is published on [http://www.health.belgium.be/en/belgian-epd-programme-b](http://www.health.belgium.be/en/belgian-epd-programme-b-epd)[epd](http://www.health.belgium.be/en/belgian-epd-programme-b-epd)

For the time being no verifiers have been registered.

 $1$  or responsible of a group of manufacturers

*If you have any comments or questions to this document, please contact us*